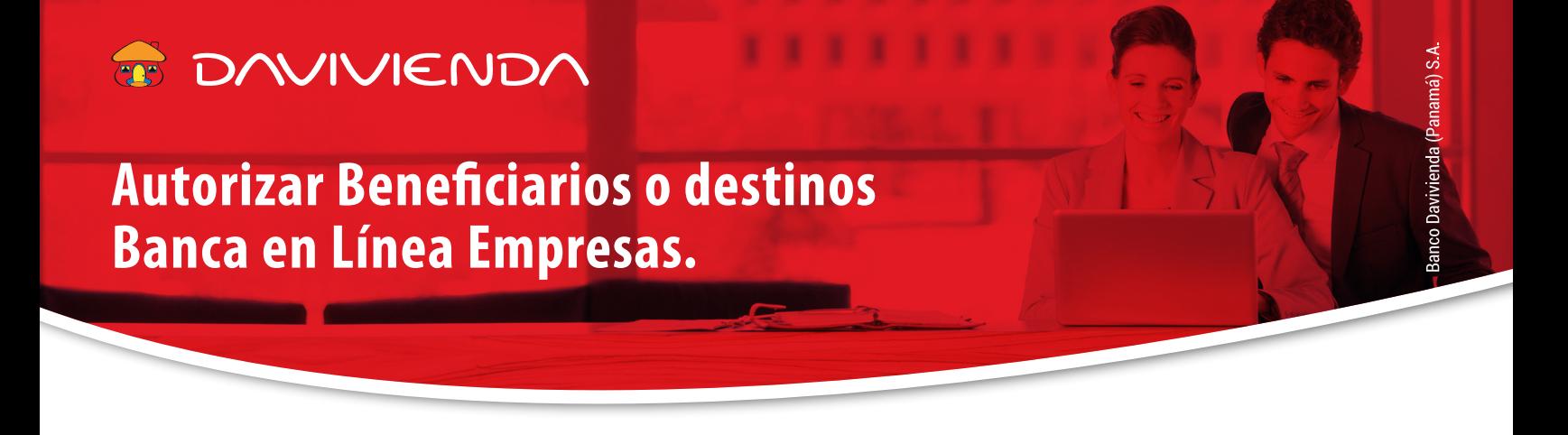

Para poder realizar **transferencias a un tercero en Davivienda o de otro banco de la plaza (ACH) desde la BL Empresas,** antes y por temas de seguridad debe autorizar el beneficiario, tal como se describe en los pasos que detallamos a continuación:

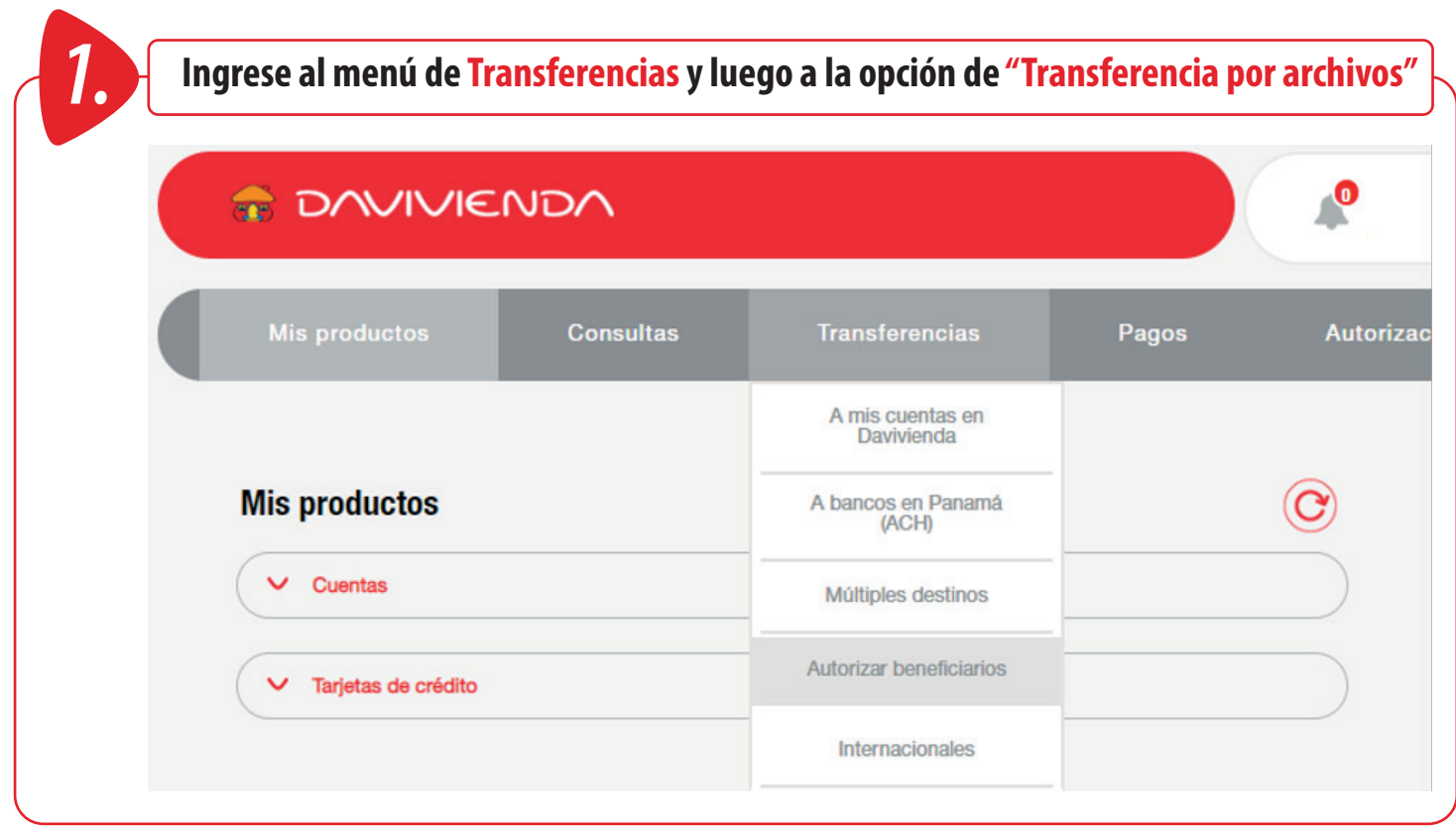

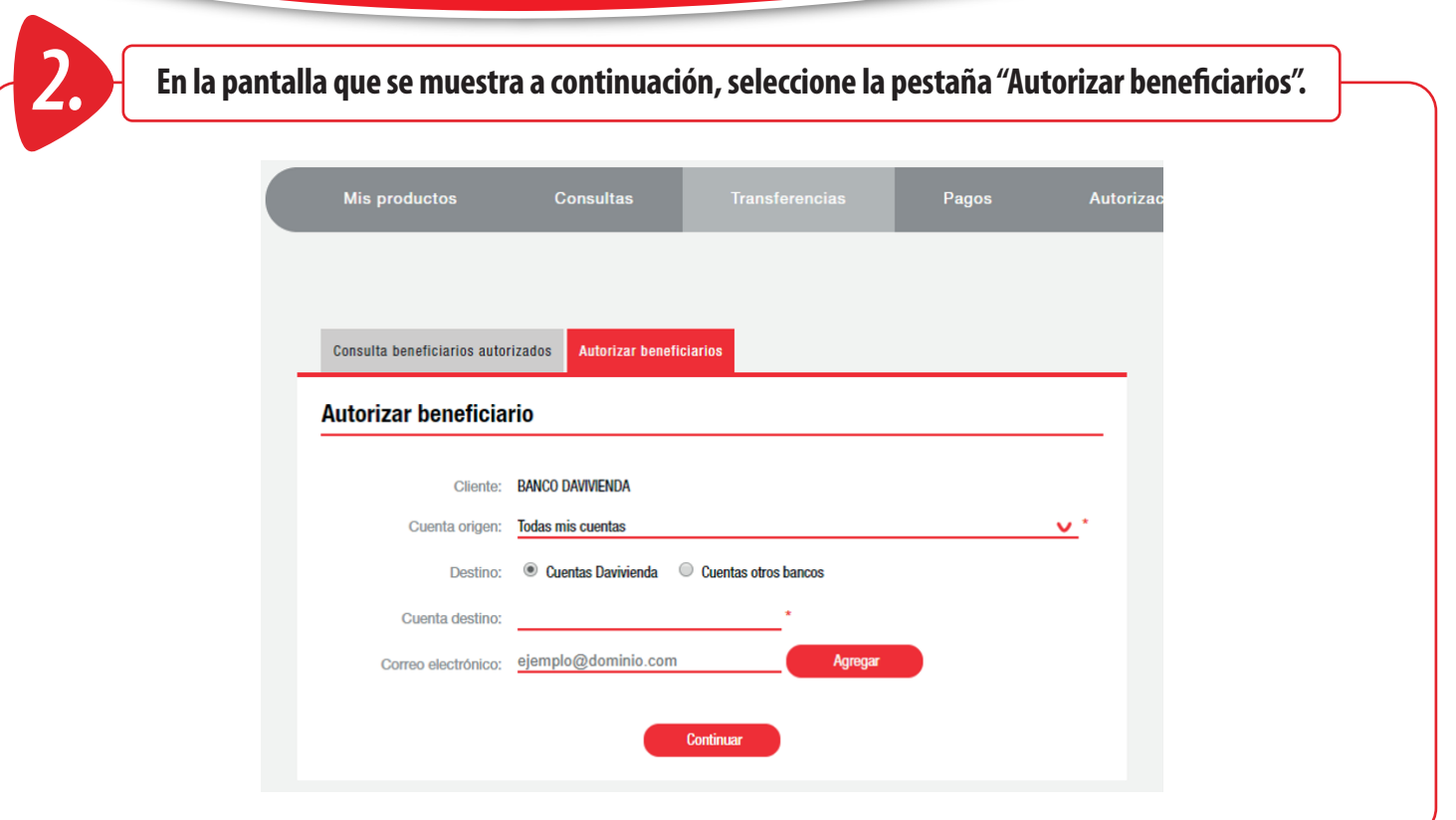

**3.** A continuación elija si desea autorizar el Beneficiario para poder realizar transferencias desde todas que sus cuentas, o seleccione una en particular que desea autorizar para que pueda ser debitada.<br>Elija si el benef **sus cuentas, o seleccione una en particular que desea autorizar para que pueda ser debitada. Elija si el beneficiario tiene su cuenta en Davivienda o en otros bancos, y si es de otro banco seleccione el banco de la lista.**

**Por último complete los datos del titular (nombres y apellidos), cuenta, y correo electrónico.**

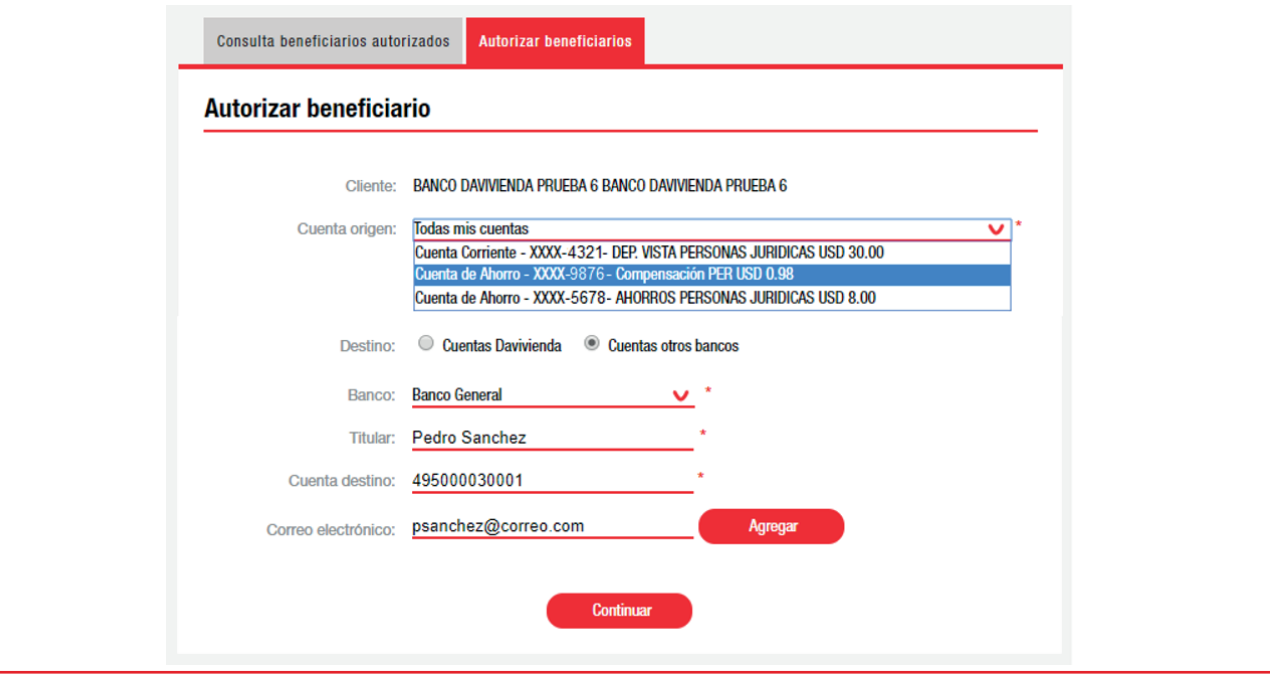

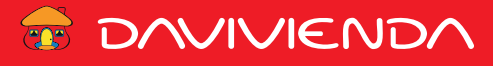

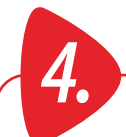

*4.* **A continuación se muestra el resumen del beneficiario creado para que confirme que los datos son correctos. El sistema solicitará digite el Token o código de autenticación para procesar la carga.**

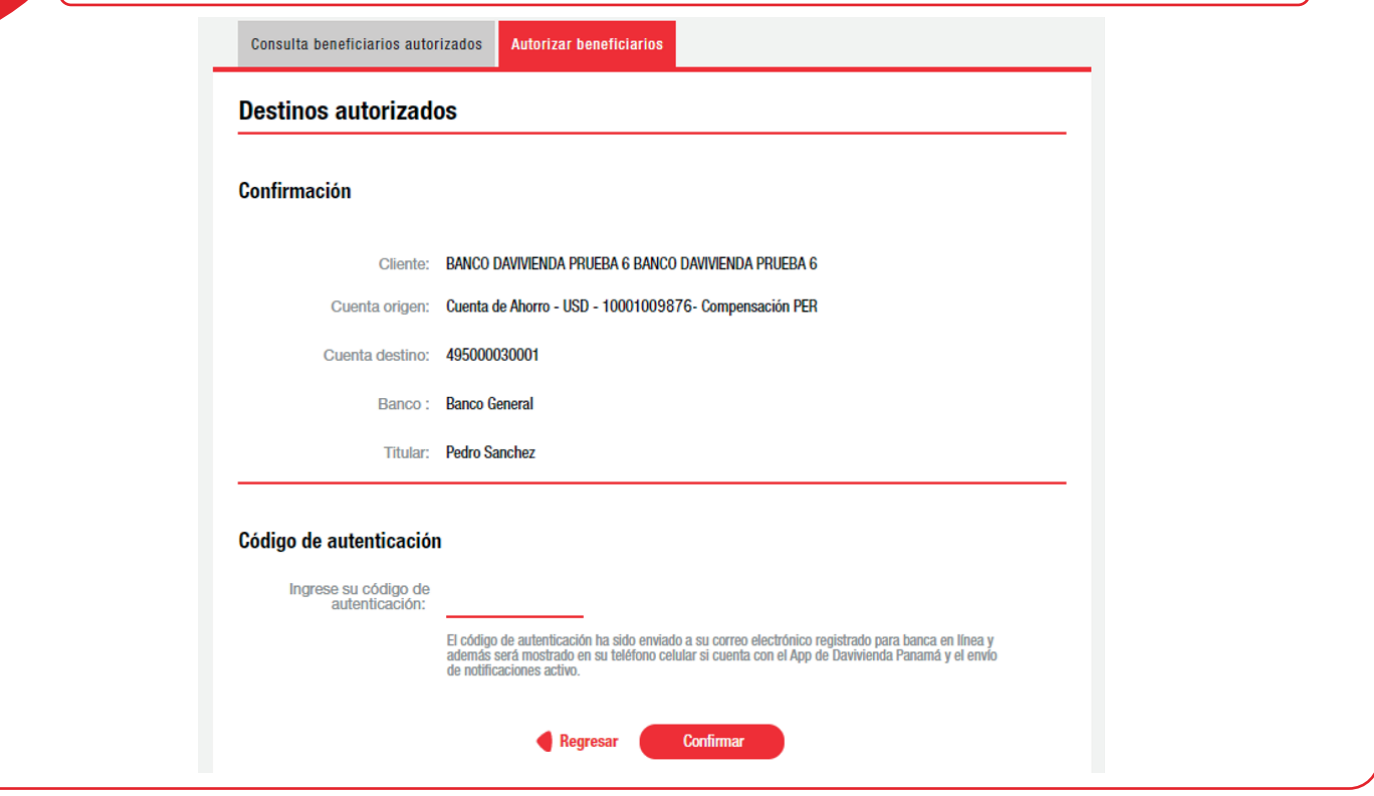

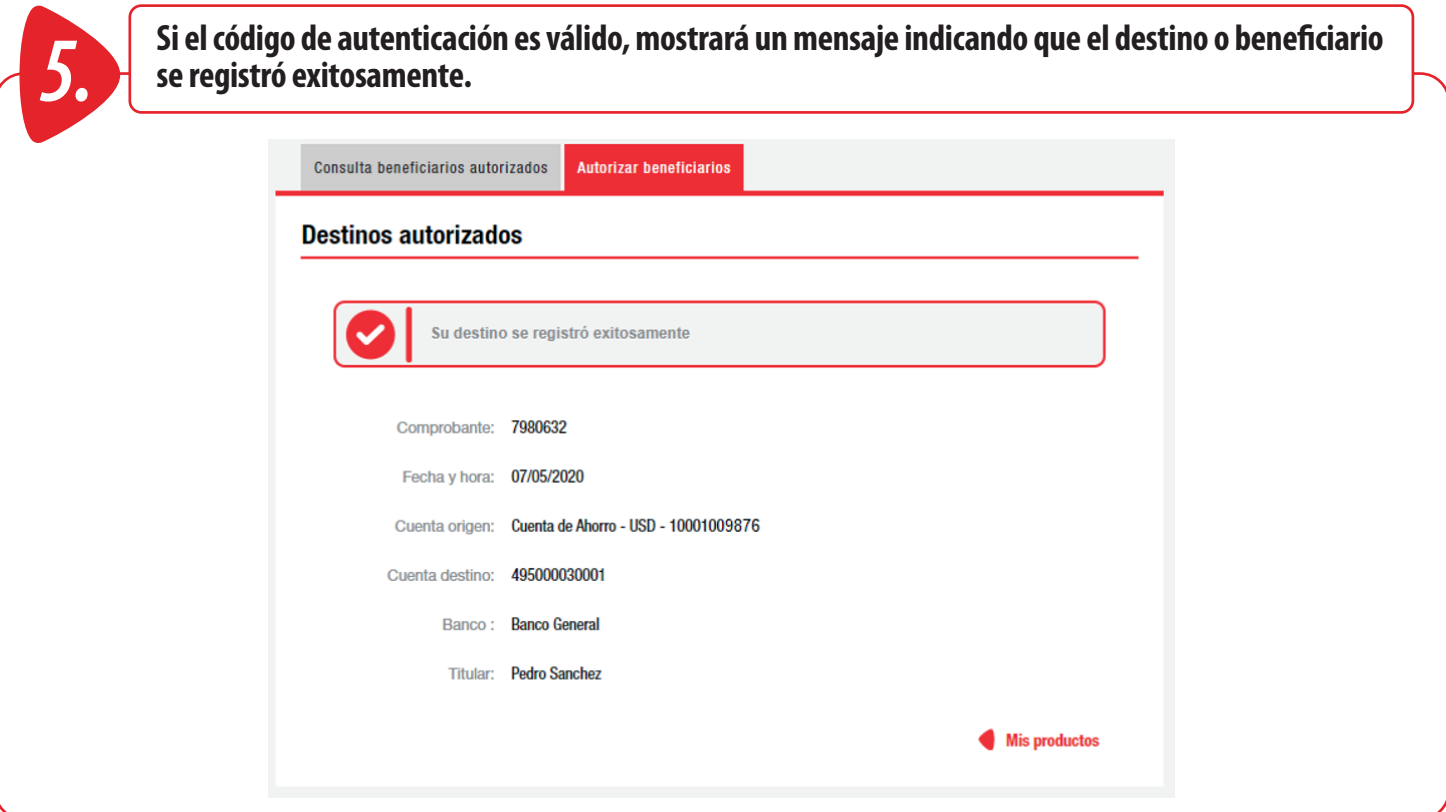

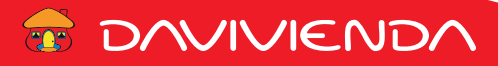